## Online Fatura Aktarımı

Online Fatura Aktarımı ile Turkcell'den gelen hizmet faturaları toplu olarak sisteme aktarılır. Firmalara Turkcell'den gelen hizmet faturalarının kullanıcılar tarafından sisteme girişindeki iş yükünü ortadan kaldırmak için kullanıcıların belirlediği bir şablon üzerinden tek bir hareketle Turkcell faturalarının sisteme alınmasını sağlamak amacıyla geliştirilmiştir.

Program içinden fatura aktarımı için öncelikle Sistem İşletmeni/Firma Tanımları/Detaylar/Turkcell Hizmet Merkezi penceresinde bulunan Fatura Aktarım Ayarları seçeneğinde yer alan Kullanıcı Kodu, Şifre ve Firma Kodu bilgilerinin girilmesi gerekir.

İlgili bilgiler yapılan başvuru sonrası SMS ile sizlere bildirilecektir. Sizlere gönderilen SMS içerisinde Firma Kodu bilgisi yoksa Kullanıcı Kodu bilgisi ile Firma Kodu bilgisi aynı olmalıdır. Sistem İşletmeni'nde bu bilgilerin girilmesi sonrası hizmet kullanıma hazırdır. Bundan sonra aktarımda kullanılacak olan şablonların tanımlanması için Ticari Sistem tarafında [Eşleştirme Tabloları](http://wiki.logo.com.tr/pages/viewpage.action?pageId=21791081) bölümüne geçilmelidir.

Bu hizmetin kullanımı esnasında bağlantı hatalarının yaşanmaması için Logo ürünlerinde versiyon olarak 2.06.00.01 sürümü sonrasının kullanılması gerekmektedir

## Online Fatura Aktarım Bilgileri

Firmalara Turkcell'den gelen hizmet faturaları Diğer İşlemler/Turkcell Hizmetleri menüsünde yer alan Online Fatura Aktarımı seceneği ile kullanıcıların belirlediği bir şablon üzerinden sisteme aktarılır.

İşlem için geçerli olacak koşullar filtre satırlarında belirlenir. Online Fatura Aktarım Bilgileri filtre seçenekleri şunlardır:

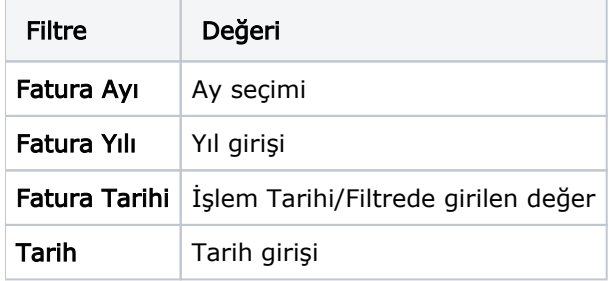

Fatura Tarihi filtre satırında Filtrede Girilen Değer seçilirse, Tarih filtre satırında geçerli olacak tarih belirtilir. Bu durumda aktarılan faturaların tarihi filtrede belirtilen tarih olacaktır.

Fatura Yılı ve Fatura Ayı filtrelerinde seçim yapılmamışsa Turkcell Fatura Sistemi'ne kayıtlı firma tanımları detaylarında tanımlanan sistem abonesine ait daha önce içeriye alınmamış tüm faturalar içeriye alınır.

Turkcell'den gelen faturanın toplu fatura olduğu veya olmadığı Turkcell'den gelen verinin içinde bulunmaktadır. "Faturalar Birleştirilip İçeri Aktarılsın: Hayır" olduğunda firmaya ait faturaların hepsi ayrı bir fatura numarasıyla gelir. Yani farklı faturalar olarak kaydedilir. Eğer "Faturalar Birleştirilip İçeri Aktarılsın: Evet" ise, tüm faturaların toplamı kümülatif olarak gelir. Fakat her numaranın tutar detaylarına ulaşılabilir.

"Faturalar Birleştirilecek" ve "Hizmet Numaraları Bazında Giriş Yapılsın" seçeneklerine bağlı olarak aktarım sonrası faturaların nasıl oluşacağına dair bilgiler aşağıdaki tabloda anlatılmıştır.

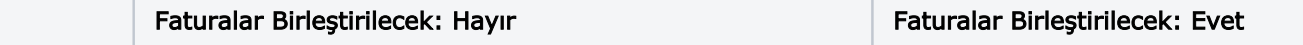

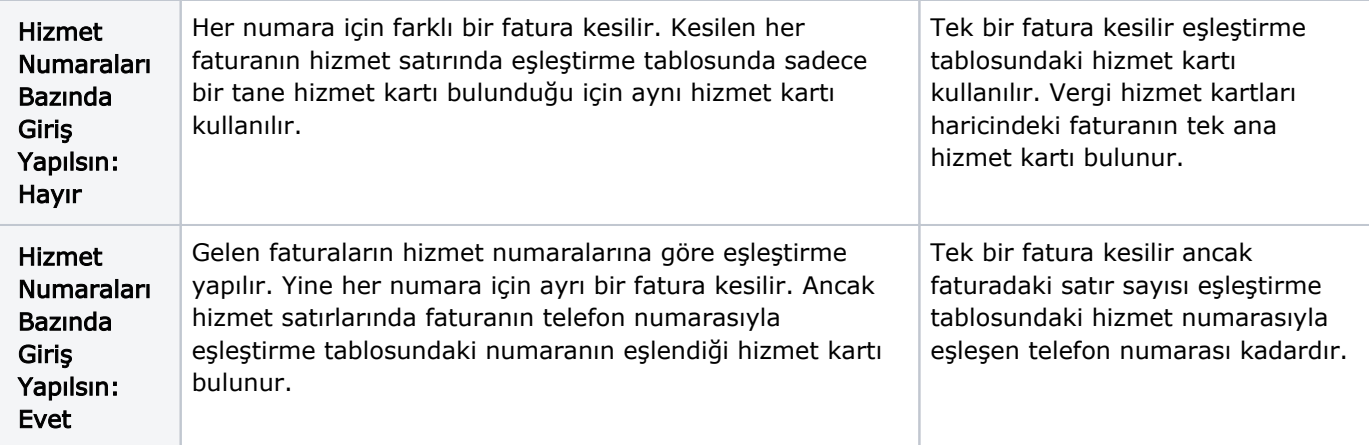

Vergi bazında girilen hizmet kartları içinde aynı durum geçerlidir.